Microprocessors and **Microcontrollers** (EE-231)

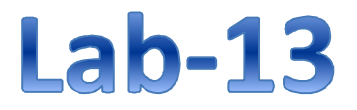

## Objective

- LCD interfacing and Programming in C
	- ▶ LCDs Commands and Registers
	- $\triangleright$  LCD in 4-bit Mode

#### LCD Interfacing

- Liquid Crystal Displays (LCDs)
- cheap and easy way to display text
- Various configurations (1 line by 20 X char upto 8 lines X 80 ).
- Integrated controller(HD44780U)
- The display has two register
	- command register
	- data register
- By RS you can select register
- Data lines (DB7-DB0) used to transfer data and commands

#### Alphanumeric LCD Interfacing

- Pinout
	- 8 data pins D7:D0
	- RS: Data or Command Register Select
	- R/W: Read or Write
	- E: Enable (Latch data)
- RS Register Select
	- $-$  RS = 0  $\rightarrow$  Command Register
	- $-$  RS = 1  $\rightarrow$  Data Register
- $R/W = 0 \rightarrow W$ rite,  $R/W = 1 \rightarrow Read$
- E Enable
	- Used to latch the data present on the data pins.
- $\bullet$  DO D7
	- Bi-directional data/command pins.
	- Alphanumeric characters are sent in ASCII format.

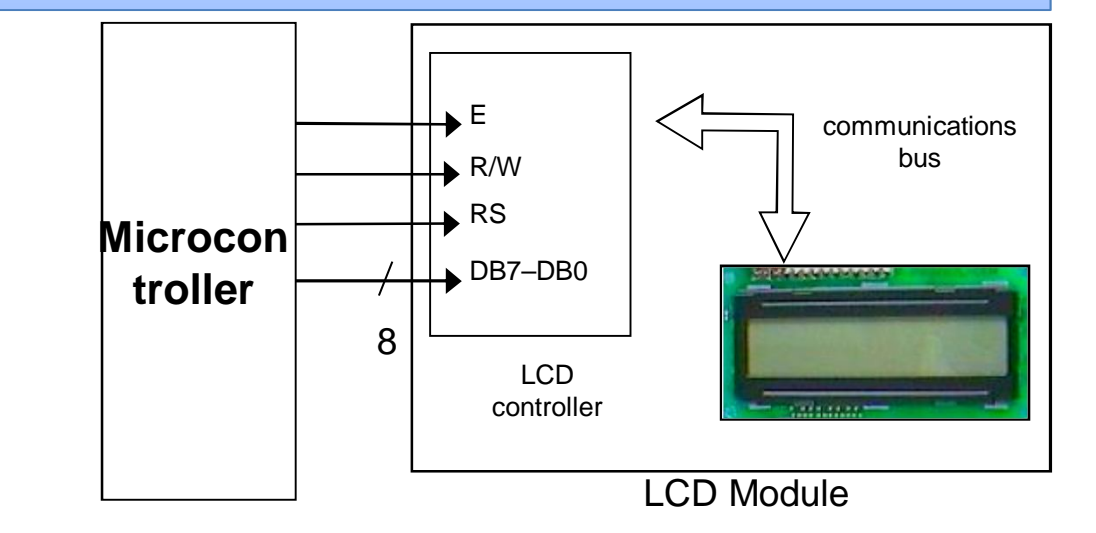

#### LCD Commands

- The LCD's internal controller can accept several commands and modify the display accordingly. These commands would be things like:
	- Function Select
	- Display on/off
	- Decrement/Increment cursor
- After writing to the LCD, it takes some time for it to complete its internal operations. During this time, it will not accept any new commands or data.
	- We need to insert time delay between any two commands or data sent to LCD

## Pin Description

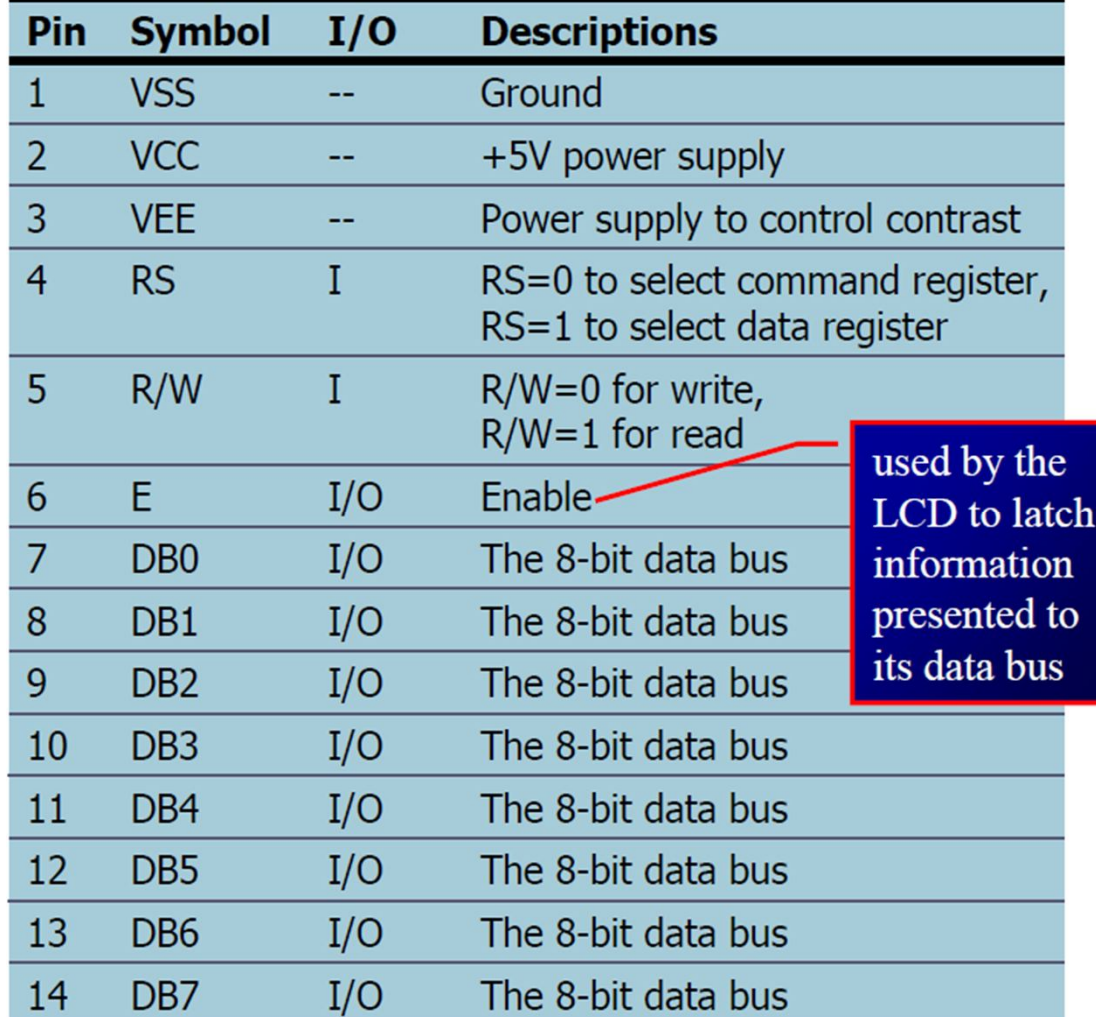

## **Commands**

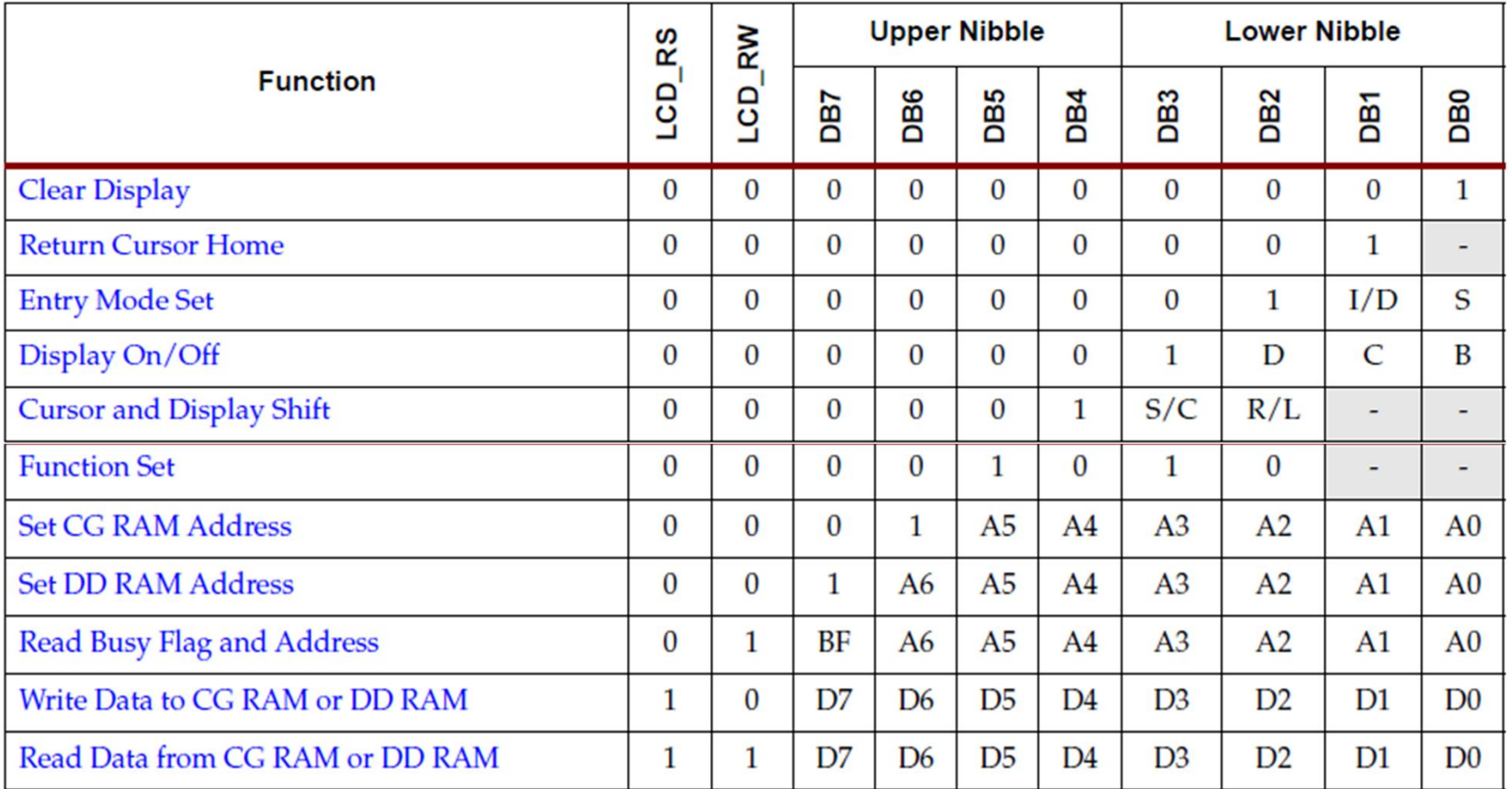

## Command Codes

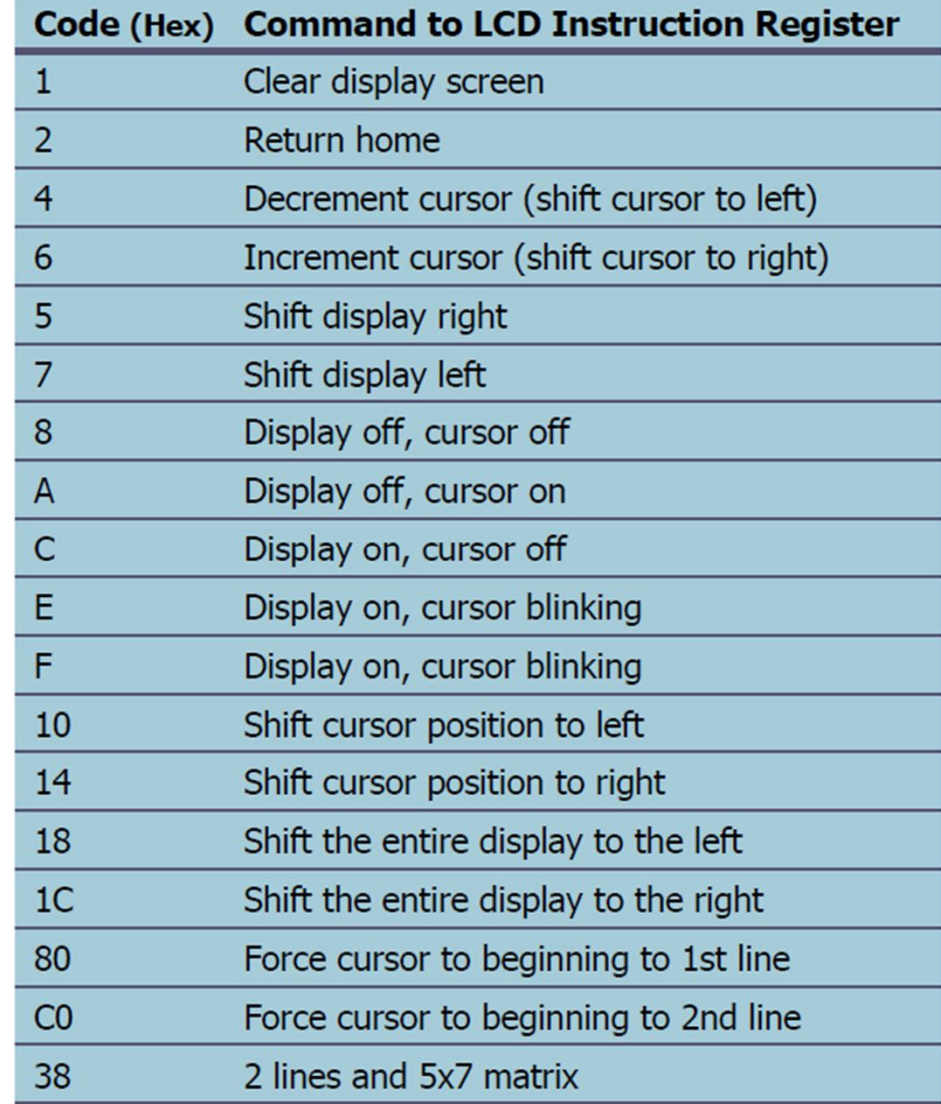

# LCD Memory Map

- LCD has three types of internal storages
- 1. CG ROM
- 2. DD RAM
- 3. CG RAM
- **CG ROM:**
- The Character Generator ROM (CG ROM) contains the font bitmap for each of the predefined characters that the LCD screen can display.
- **CG RAM:**
- The Character Generator RAM (CG RAM) provides space to create eight custom character bitmaps. Each custom character location consists of a 5 dot by 8-line bitmap

## LCD Memory Map

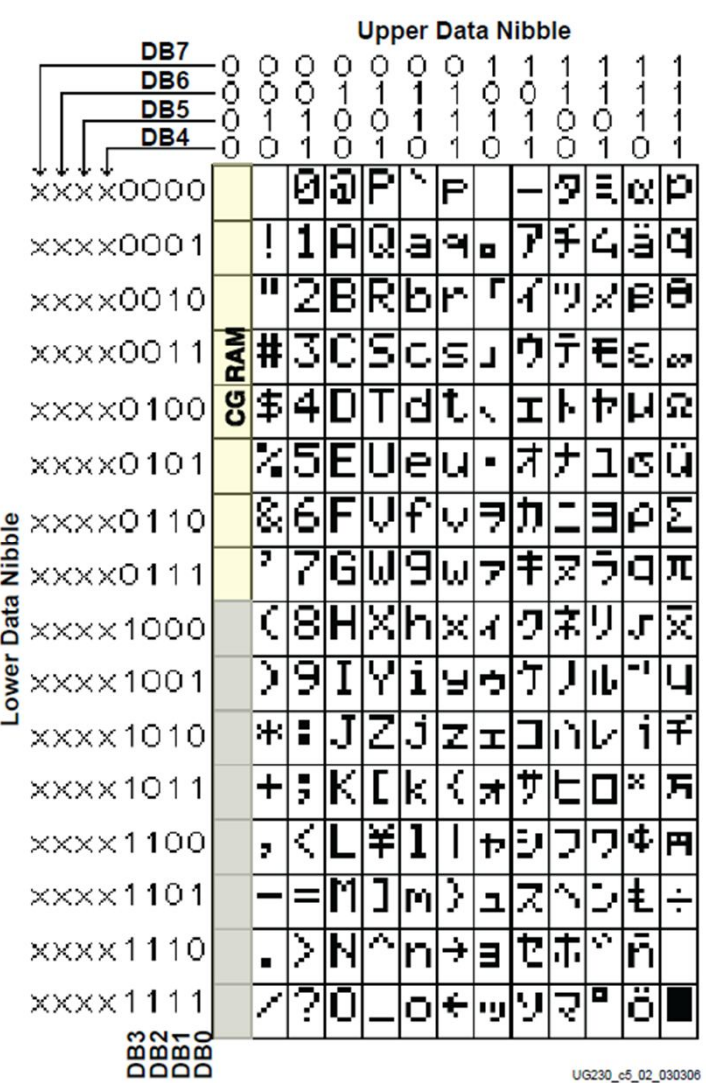

# LCD Memory Map

#### • **DD RAM:**

- The Display Data RAM (DD RAM) stores the character code to be displayed on the screen. Most applications interact primarily with DD RAM. The character code stored in a DD RAM location references a specific character bitmap stored either in the predefined CG ROM character set or in the user-defined CG RAM character set.
- Physically, there are 80 total character locations in DD RAM with 40 characters available per line.
- After First 16 characters, more characters can only be displayed using controller's display shifting functions.

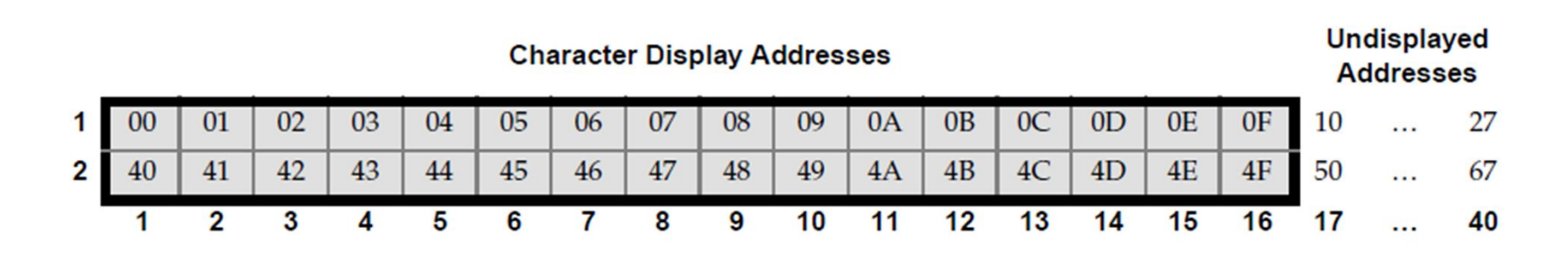

## LCD in 4-bit Mode

- In 4-bit mode
- Only data pins D4-D7 are connected.
- D0-D3 are grounded.
- This mode saves Microcontrollers 4 precious I/O Pins.
- Data is sent as High nibble first followed by lower nibble.

## LCD Timing

• All instructions except 'return cursor home' and 'clear display' take 40 us to execute. These two take 1.6 ms.

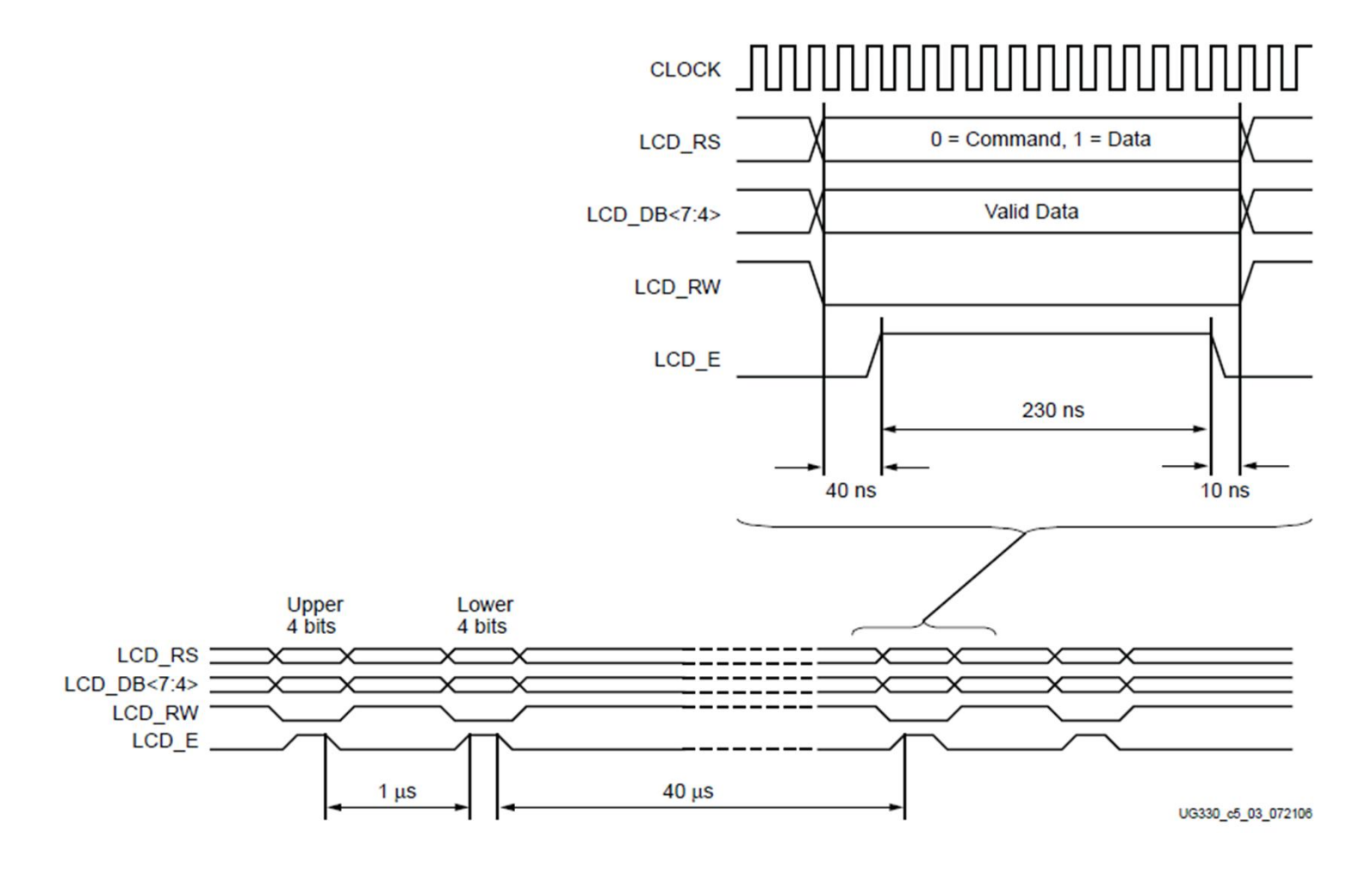

#### 4-bit LCD interfaced to 8051

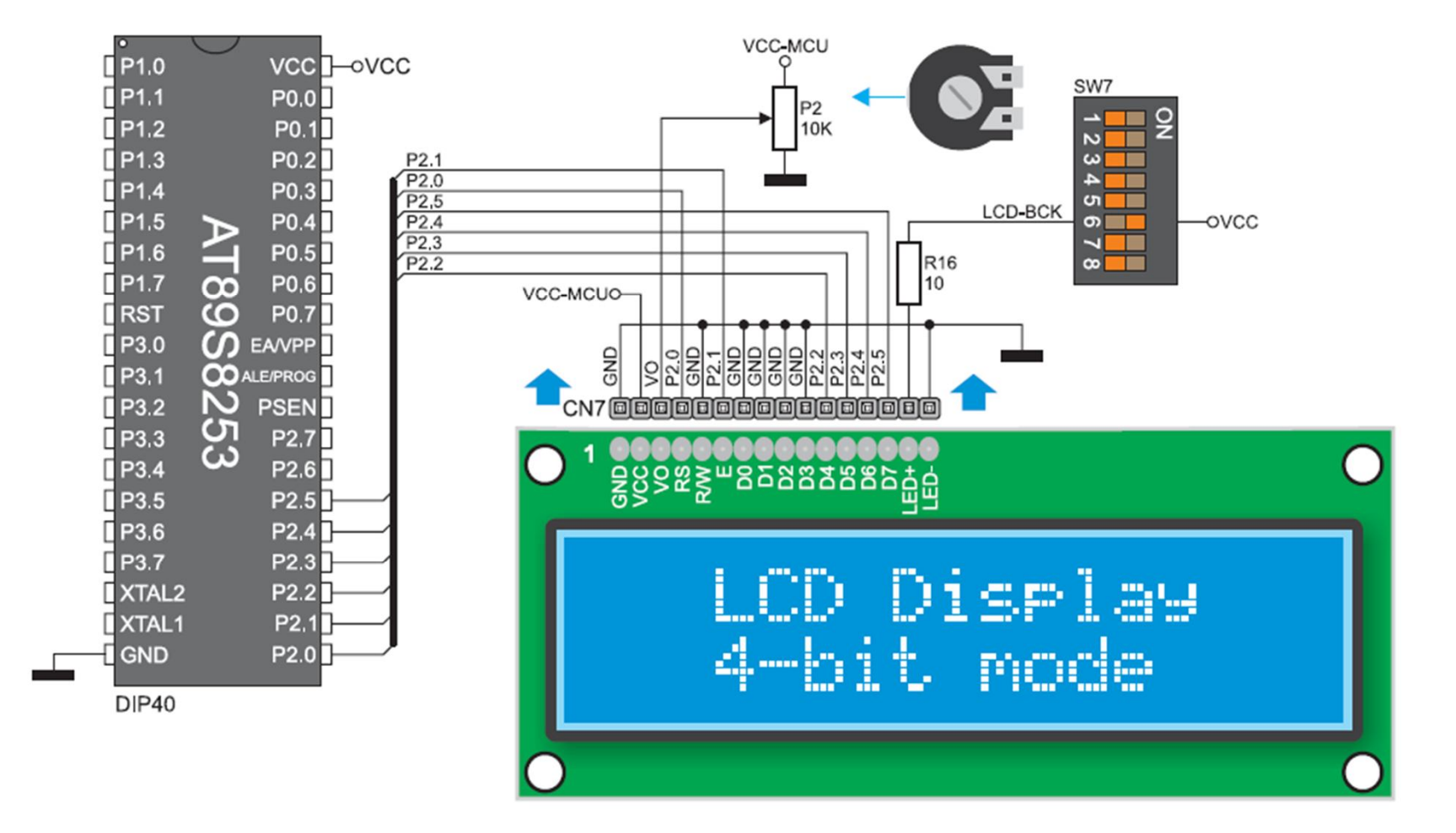

#### Example Program

#### Example:

Display some characters on LCD using 4-bit Mode.

```
#include<reg51.h>
 2 #define 1cd P2
 3 sbit RS=P2^0;
 4 sbit E = P2^1;
 5
 6 void LCD CMD (unsigned char) ;
 7 void LCD Data (unsigned char) ;
 8 void delay ms (unsigned int);
 \overline{9}10 void main (void)
11<sub>6</sub>12 \t1cd=0;13 1cd=1cd|0x08;
14
   E=1;
15 E=0;16 delay ms(1);
17 LCD CMD (0x28) ; // Function Set Command
18 LCD CMD (0x06) ;// Entry Mode Set
19 LCD_CMD(0x0C);// Display on/off Control
20
   LCD CMD(0x01);// Clear Display
21delay_ms(1) ;
22LCD Data('U');
23
   LCD_Data('E');
24LCD Data('T');
    while(1) ;
25
```
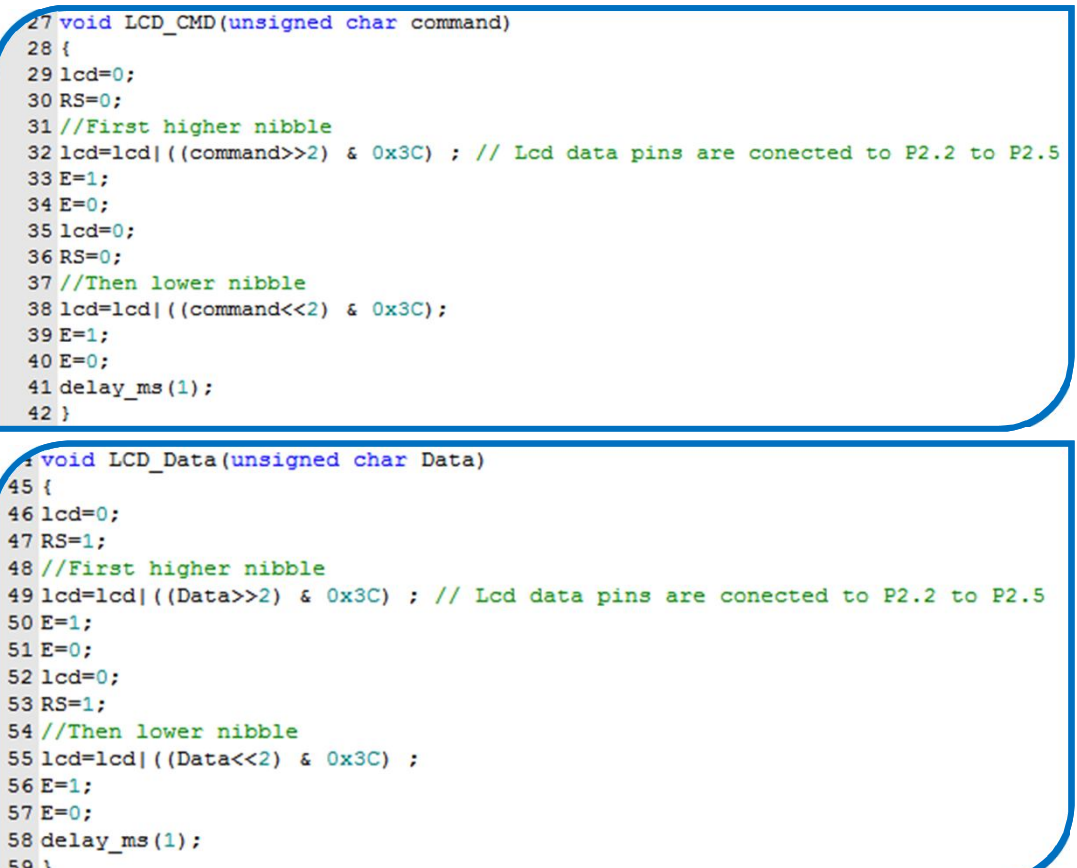

## Todays Task 1

- Implement this on easy 8051 Kit and Proteus
- Make a function that takes a character string as input argument and displays it on LCD.
- Using the abovementioned function
- Write your name on the LCD's First line
- Write your roll number on the LCD's second line

#### Task Code

```
1 #include<reg51.h>
 2 #define 1cd P2
 3 sbit RS=P2^0;
 4 sbit E = P2^1:
 5
 6 void LCD CMD (unsigned char) ;
 7 void LCD Data (unsigned char) ;
 8 void delay ms (unsigned int);
 9 void Display String (unsigned char*);
                                                            62 void Display String (unsigned char *str)
10
11 void main (void)
                                                            63f64 unsigned char a=0;
12<sub>1</sub>65 while (str[a] != 0)13 \text{ } 1cd=0:
14 1cd=1cd|0x08;66 {
                                                            67
15 \t E=1:
                                                                LCD Data(str[a]);
16 E=0:
                                                            68
                                                                  a++:
17 delay ms(1);
                                                            69
                                                               \rightarrow18 LCD CMD (0x28);// Function Set Command
                                                            70<sub>1</sub>19 LCD CMD (0x06);// Entry Mode Set
20 LCD CMD(0x0C);// Display on/off Control
21 LCD CMD (0x01) ;// Clear Display
22 delay ms(1);
23 Display String(" XYZ ");
24 LCD CMD(0xC0);//Take Cursor to Second Line, First Character Position
25 Display String (" 2K11-ECT-XY ");
26 while (1);
27}
```
### Proteus Simulation

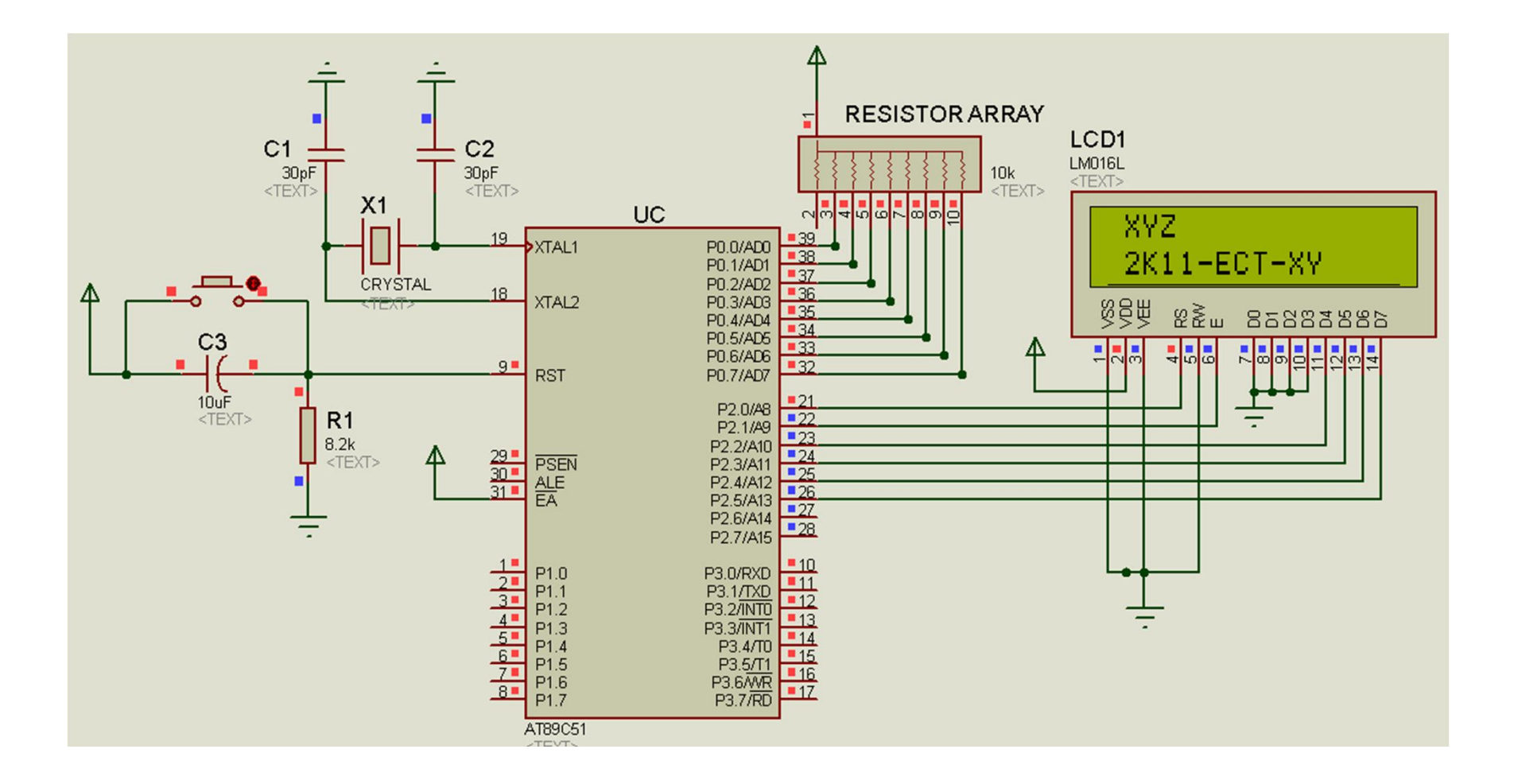

### Todays Task 2

- Implement this on easy 8051 Kit.
- Read P1 and Display its hexadecimal value on LCD after converting it into ASCII.

#### Task Code

```
11 void main (void)
12<sub>1</sub>13 unsigned char x, a, b;
14
   1cd=0:
    lcd=lcd|0x08;15
16
    E=1:
17E=0:
   delay ms(1);
18
   LCD CMD(0x28);// Function Set Command
19
20
   LCD CMD(0x06);// Entry Mode Set
    LCD CMD(0x0C);// Display on/off Control
2122
    LCD CMD(0x01);// Clear Display
    delay ms(1);
23
24
    Display String ("The Count is");
    while(1)25
26
    \overline{\mathcal{X}}27
     LCD CMD (0xC4);
28
       x=PI:
29
       a = ((x&0xF0) >> 4);30
      b = (x \& 0 \times 0F) ;
     //Display First Character
3132if (a<10)33
       LCD Data (0x30|a);
       else
34
35
      LCD Data (0x40 | (a-9)) ;
36
      //Display Second Character
37
       if(b<10)38
       LCD Data (0x30|b);
39
       else
40LCD Data (0x40 | (b-9)) ;
41\rightarrow42}
```
### Proteus Simulation

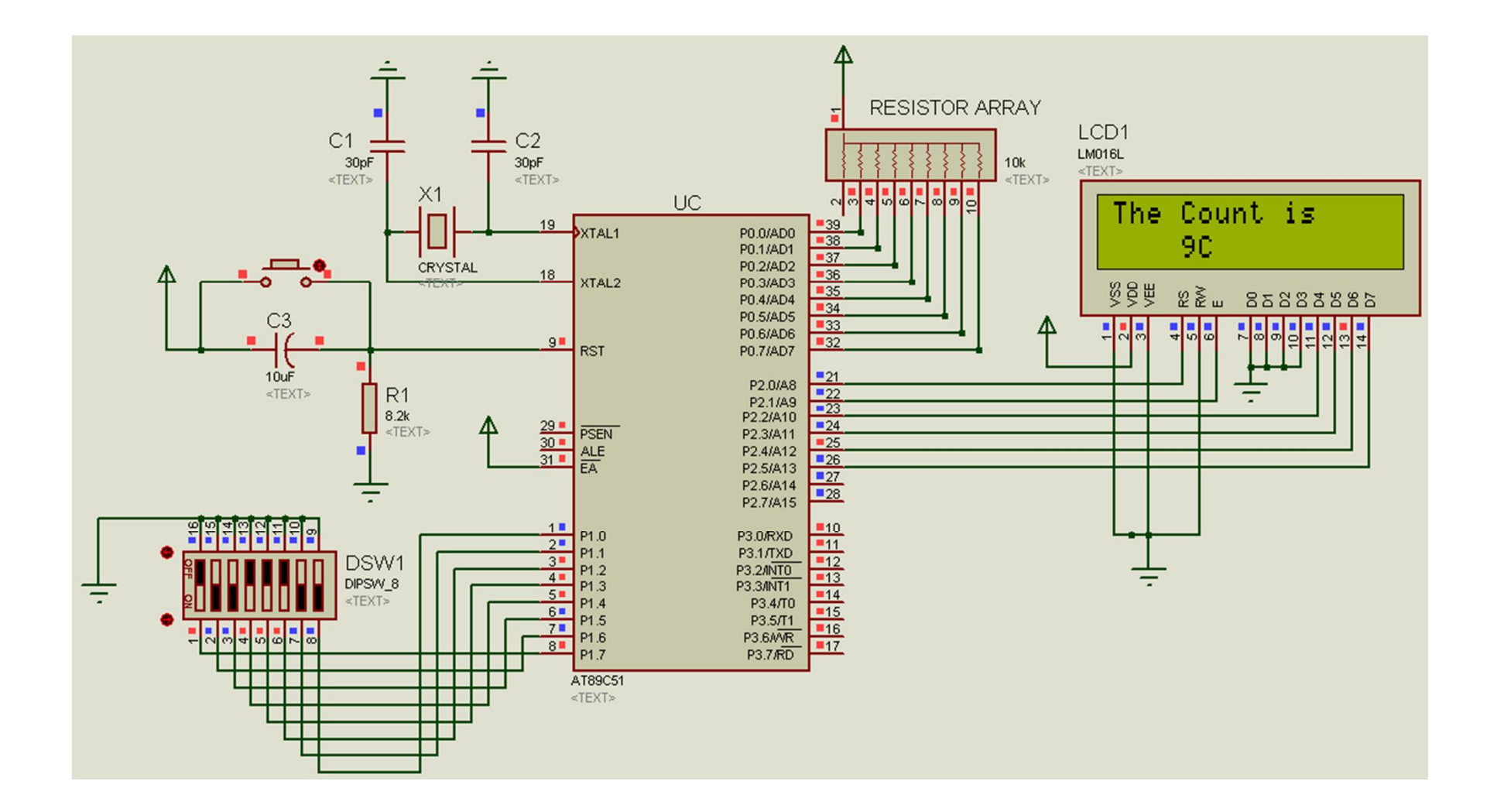